### **Пајгејм – цртање правоугаоника**

За исцртавање овог облика потребно је да знамо **координате његовог** 

**горњег левог темена, његову висину и ширину.**

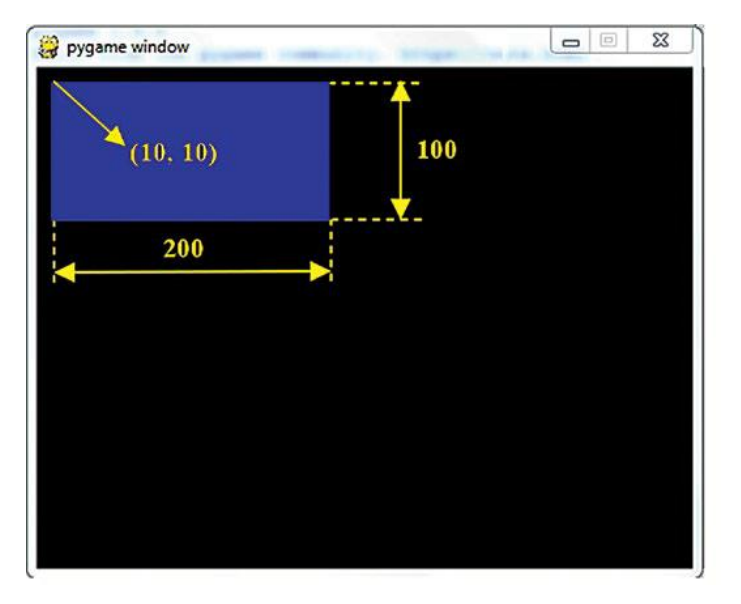

Слика. 3.8.1. Приказ правоугаоника с почетком у (10, 10), ширином од 200 и висином од 100 пиксела

## **За цртање правоугаоника користимо функцију:**

```
pygame.draw.rect(prozor, boja, (x, y, sirina, visina))
```
Први параметар функције представља **прозор** на коме се црта.

► Други параметар је **боја**, коју дефинишемо наводећи њен назив, користећи функцију pygame.Color() или на основу тројке бројева из модела боја RGB.

► Трећи параметар чине **четири броја**, где **прва два броја представљају координате горњег левог темена правоугаоника**, а **друга два представљају редом његову ширину и висину**.

Имамо сва потребна знања да напишемо програм који исцртава правоугаоник плаве боје с почетком у (10, 10), ширином од 200 и висином од 100 пиксела.

Ако je дата дебљина онда правоугаоник неће бити попуњен бојом, имаће спољну линију тражене дебљине

**pygame.draw.rect(prozor, boja, (x,y, sirina, visina), debljina)**

### Задатак 1: Напиши програм за исцртавање траженог правоугаоника

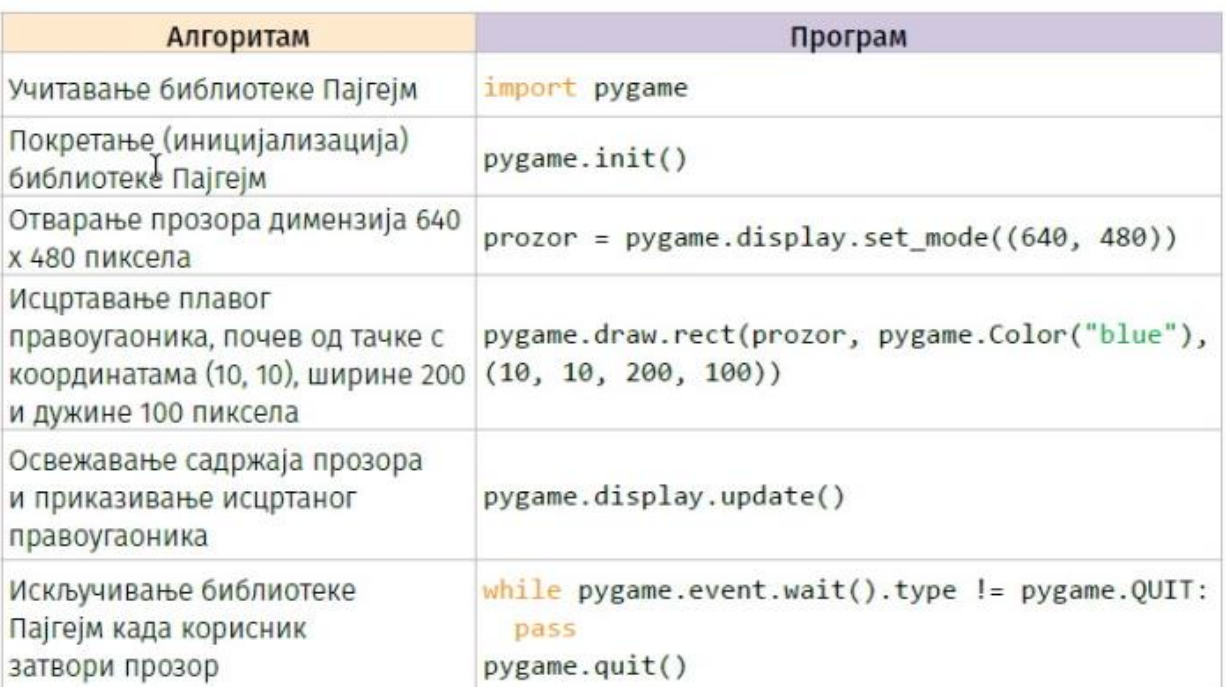

**Задатак 2:** Допуни претходни задатак одговарајућом наредбом тако да се исцрта **правоугаоник белих ивица дебљине 5 пиксела**, почев од тачке с координатама (10, 10), ширине 200 и дужине 100 пиксел

# **Исцртавање круга**

 **Функција за исцртавање још једног основног геометријског облика – круга.**

# **pygame.draw.circle(prozor, boja, (cx, cy), poluprečnik, debljina)**

Први параметар је **прозор** на коме се црта.

Други параметар је **боја** којом се црта.

### Трећи параметар је **уређени пар којим се задају координате центра круга** и

Четврти параметар је **полу[пречник](https://eduka.edu.rs/mod/glossary/view.php?id=11112) круга.**

Последњи параметар представља **дебљину линије** круга у пикселима (црта се само кружна линија).

 У центру прозора димензије 640 x 480 пиксела, нацртаћемо круг полу[пречника](https://eduka.edu.rs/mod/glossary/view.php?id=11112) 100 пиксела, чија је кружна линија зелене боје.

Важно: Ако се параметар за дебљину линије изостави, исцртаће се круг који је испуњен бојом. За разлику од функција за исцртавање дужи и правоугаоника, код ове функције координате центра круга, као и вредности за полу[пречник,](https://eduka.edu.rs/mod/glossary/view.php?id=11112) препоручено је да буду цели бројеви.

#### **Задатак3: Напиши програм у коме се исцртава круг у центру прозора 640 x 480, полупречника 100, дебљине 1**

**Задатак4:** Допуни претходни задатак одговарајућом наредбом тако да се **исцртава круг у центру прозора попуњен црвеном бојом полупречника 75**

**Задатак5:** Допуни претходни задатак одговарајућом наредбом тако да се **исцртава круг у центру прозора попуњен зеленом бојом полупречника 50**

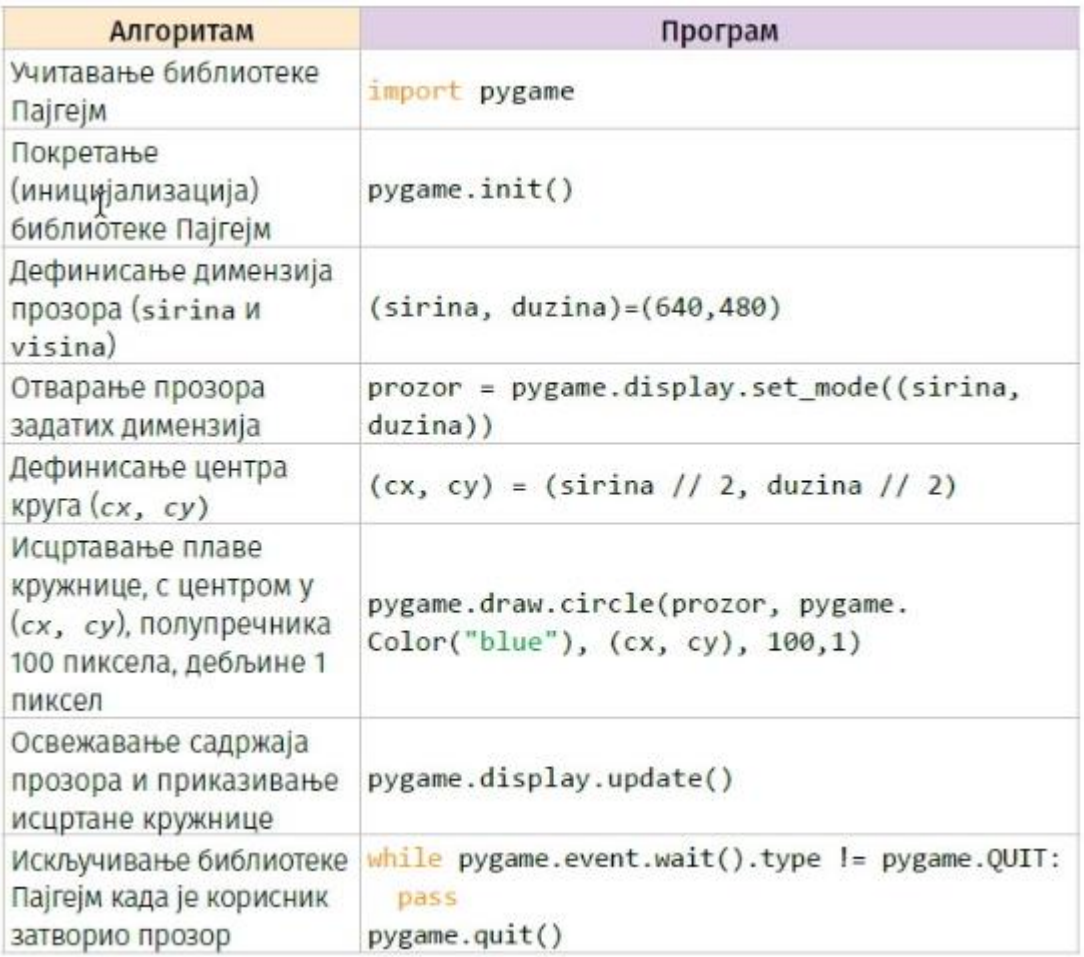